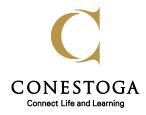

Conestoga College Institute of Technology and Advanced Learning

Sample Statement on Confidentiality of Web-Based Surveys

| Established:      |                       |
|-------------------|-----------------------|
| Updated:          | September 21, 2011    |
| Next Review:      |                       |
| Responsible Unit: | Research Ethics Board |
| Number of Pages:  | 1                     |

## WILL MY RECORDS BE KEPT PRIVATE?

Data collected in a web-based survey can never be guaranteed to be completely secure. However every effort will be made to ensure that your privacy and confidentiality is protected throughout the study.

## **The researcher** will not collect your name or any other contact information. *[Choose which statements apply. Delete the ones that do not apply.]*

- \_\_\_\_ At no time will any specific answers be attributed to any participant. Internet protocol (IP) addresses will not be collected.
- \_\_\_\_ In the event that IP addresses are collected, the Principal Investigator (PI) will ensure that the investigators will not be able to view the IP addresses of any of the responses.
- \_\_\_\_ Only one (1) password to access the data exists; that password is held by the Principal Investigator (PI).
- \_\_\_\_\_ All survey-related data is SSL encrypted when transmitted to/from the web server (similar to what banks use to transmit secure information).
- \_\_\_\_\_ All survey-related data is encrypted when stored on the web server's storage system.
- \_\_\_\_ All administrator access to the server is protected with strong passwords and where possible, firewall protection systems.
- \_\_\_\_ [*if any hard copies retained*] Data will be retained by the researchers in locked filing cabinets, for [specify number] \_\_\_ years, and shredded after that time.
- \_\_\_\_ [Add any other relevant detail about the security measures for the data].

**You can** help ensure anonymity, by taking the following precautions to clear all private data from the computer that you are using to respond to the survey:

- ⇒ Clear the Browsing History
- $\Rightarrow$  Clear the Cache
- $\Rightarrow$  Clear the cookies
- ⇒ Clear the authenticated session
- ⇒ LOG OFF

(If you are using Internet Explorer, the first 4 steps can be accomplished by going to Tools and selecting Delete Browsing History. Your application may have a similar system.)